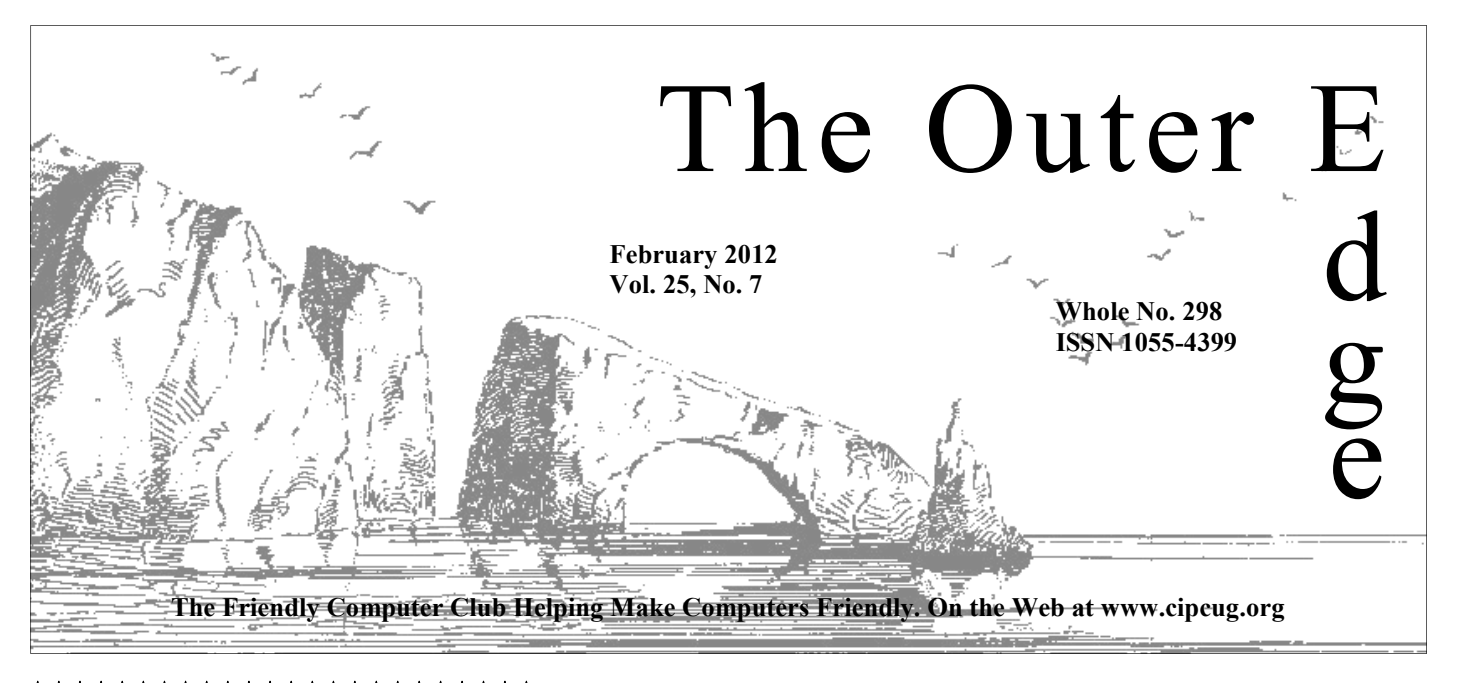

# \*\*\*\*\*\*\*\*\*\*\*\*\*\*\*\*\*\*\*\*\*\*\*\*

Attendance at the  $\overrightarrow{x}$  **By Jim Brown, President** January general meeting: **51 members and guests.** 

### **To Contact CIPCUG**

The Outer Edge......................805-485-7121 General Information………...805-289-3960 Mailing Address...P.O. Box 51354, Oxnard, CA 93031-1354 On the Web: cipcug.org On Facebook: Facebook.com/groups/cipcug

## **Nonprofit agency seeks computer helpers**

Volunteers with a passion for people and some computer skills are being sought by a Newbury Park nonprofit, Paradox, which has the goal of "bridging the digital divide by providing cost-effective, reliable computers for low-income families and nonprofit organizations."

Robert D. Phillips, president and CEO of Paradox, discussed his efforts at the January meeting. He can be reached at 805-208-1984 or at robert.phillips@paradoxct.org for more information about the project and the skills needed. The website is www.paradoxct.org.

Because of the work involved, Phillips said, he can't provide lots of training for volunteers but will walk them through what is needed. His presentation made it sound like the volunteers would be more involved in software than hardware.

## COMMAND.COM

I ello, everybody.<br>
We are now in the month of February, and one of the holidays<br>
that we celebrate is Valentine's Day — a day devoted to the<br>
higher ideal of love and respecting the higher qualities of our<br>
inner spirit. We are now in the month of February, and one of the holidays that we celebrate is Valentine's  $Day - a$  day devoted to the higher ideal of love and respecting the higher qualities of our words. I felt that I should begin this writing this evening because an issue was brought to the attention of your board after the last meeting.

A member of our group alerted the board about a section in the book we have been promoting — "Secret Guide to Computers" contains a section entitled "Tricky Living." It is the "Tricky Living" section that troubled our

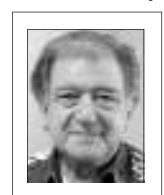

member. The section also troubled our board members. This section of the book contains material that some may find troublesome. The author writes about subjects that do not have anything to do with computers. In reading this section, I believe the author (who is also the publisher) has written information, expressed opinions, and included jokes, many of which I have already seen in emails sent to me. Here I believe the author is an equal opportunity offender. It is as though he has seen so much of emails, etc. that he has become desensi-

**Brown** 

tized to the possible feelings of others. The conclusion is that this section does not belong in the guide. If he wanted to create a joke book or express ideas, fine, but this section does not belong in this book.

We have utilized this guide in the past for a number of reasons: It contains useful information on computers; other computer associations have recommended the book and we have seen it as a benefit for our members, and finally we used the book as a fundraising device for our treasury. We did not suspect that anything would be different with this edition of the guide.

Our response is to apologize to any of you who find the section "Tricky Living" troublesome. It is my hope that you can ignore that section. Secondly, we will contact the author and advise him of our feelings and suggest that in the future he writes about the subject of his guide — in this case, computers. We will also write to our larger regional computer associations and advise them of our concerns.

I hope that you might relate instead to my opening words in this column *(Continued on page 5)* 

### **Page 2** February 2012

# **Root Directory**

## **CIPCUG NEWS**

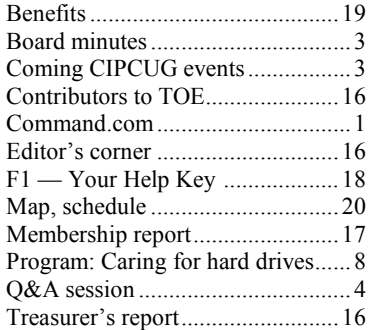

### **GENERAL**

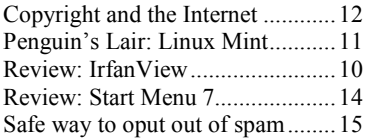

### **ADVERTISEMENTS**

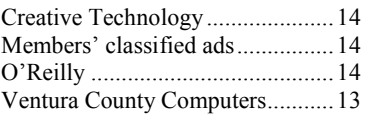

### **Channel Islands PC Users Group CIPCUG mailing address: P.O. Box 51354, Oxnard, CA 93031-1354**

### *Executive Committee*

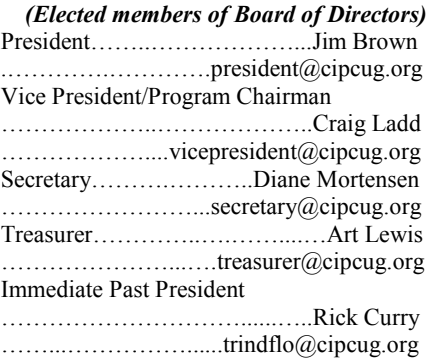

### *(Appointed members of Board of Directors)*

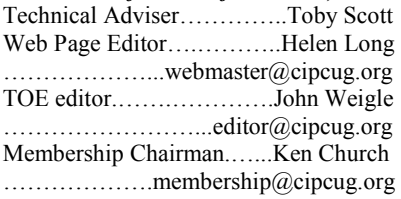

### *Ex-officio members of Board of Directors*

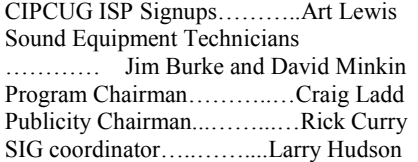

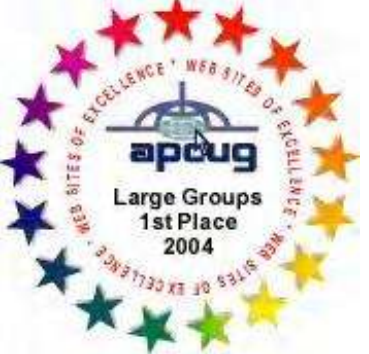

2006 Southwest User Group \*Deceased Conference: second place in both the newsletter and Web site contests.

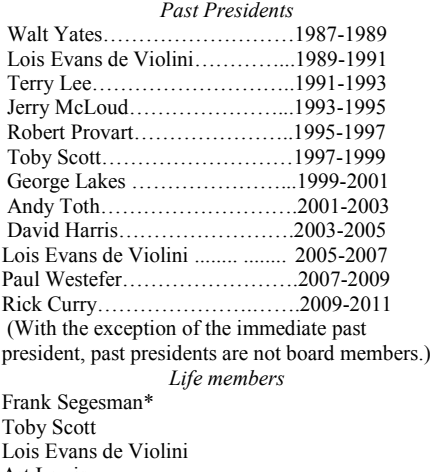

Art Lewis

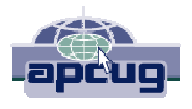

### **CIPCUG is a member of APCUG, The Association of PC Users Groups**

### **The Outer Edge**

Editor……………………..John Weigle P.O. Box 6536, Ventura CA 93006

485-7121……….jweigle@vcnet.com *The Outer Edge* is published monthly by Channel Islands PC Users Group (CIPCUG), P.O. Box 51354, Oxnard, Calif. 93031-1354. an independent, nonprofit corporation. Contents of *The Outer Edge* copyright 2001  $\circledcirc$  by Channel Islands PC Users Group.

 Permission for reproduction in whole or in part is granted to other computer user groups for internal nonprofit use provided credit is given to *The Outer Edge* and the authors of the reproduced material. All other reproduction is prohibited without prior written consent of Channel Islands PC Users Group.

**Opinions expressed in this journal are solely those of the authors or contributors, and do not necessarily represent those of Channel Islands PC Users Group, its officers or membership as a whole.** The information provided is believed to be correct and useful; however, no warranty, express or implied, is made by Channel Islands PC Users Group, its officers, editorial staff or contributors. This disclaimer extends to all losses, incidental or consequential, resulting from the use or application of the information provided.

 Channel Islands PC Users Group does not endorse or recommend any specific hardware or software products, dealers, distributors or manufacturers. All trademarked or registered trademarked names are acknowledged to be the property of their respective owners, and are used for editorial purposes only.

### *Advertising in The Outer Edge*

Advertising is accepted for computer-related materials, businesses and services only. Rates are for Camera-Ready copy (clear, clean black and white masters). Typesetting and graphics are available at an additional fee.

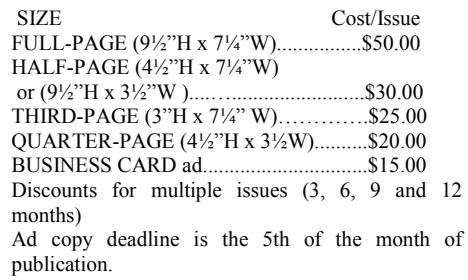

Make all checks payable to CIPCUG**.** 

Members' classified ads are free but are limited to 105 characters, including spaces.

### Coming events

# **No program confirmed by deadline forTOE**

### **Programs**

No program had been confirmed by the deadline for this month's TOE, so be sure to check the CIPCUG website closer to the meeting date for the latest details. The February meeting starts at 8:45 a.m. on Feb. 25 in the Camarillo Boys & Girls Club, 1500 Temple Ave. (Ponderosa Drive and Temple Avenue), Camarillo. (See the map on the last page.)

The doors open at 8 a.m. The Internet and Networking SIG and the Social Media SIG will start at 8:45 a.m.

Other meeting dates for this year: March 24 April 28: Avast

May 26: Abby Stokes, author of "Is This Thing On?"

June 23

July 28 Aug. 25 Sept. 22 Oct. 27 Nov. 17 (**third Saturday**) Dec. 15 (**third Saturday**)

### **SIGs**

The Special Interest Groups (SIGs) CIPCUG members.

Other than those presented during or just after the regular meeting, the SIGs Club. The after-meeting SIG is at locarun from 6:30 to 8:30 p.m. at Ventura tions to be announced on the meeting day.

### **Door prizes**

one for prizes offered by the presenter and one for club-provided prizes. The and limited to one per member.

The tickets for the club-provided prizes are \$1 each, \$5 for six tickets, \$10 anyone. Those who can't stay until the drawing may sign their tickets and give the person selling the tickets a list of the prizes they would like in the order they'd until the next meeting.

### **Consignment table**

A consignment table is set up at every members can sell.

are sponsored by CIPCUG and led by Goodyear and right again into the second volunteer club members. They are free to driveway. Unit 117 is the back, right County Computers, 2175 Goodyear Ave., Unit 117, Ventura; phone 289-3960. From the 101 Freeway, exit at Telephone, take Telephone south to McGrath, turn left and go one block. Turn right on corner of the building. The pre-meeting SIGs are at 8:45 a.m. at the Boys & Girls

We have two types of raffle tickets: price. Sold items must be picked up at The club gets 10 percent of the sales the end of the day's meeting.

tickets for the presenter's prizes are free the property of CIPCUG and will be Any items not picked up will become subject to disposal at the club's discretion.

for 13 tickets, \$15 for 20 tickets and \$20 way for items bought or sold at the table. for 27 tickets and are available to Each item is sold as-is unless otherwise CIPCUG is not responsible in any stated.

### **Meeting, SIG notices**

pick them. Winners' prizes will be held regular meetings and SIGs, go to If you would like e-mail notices of www.cipcug.org, where you'll find a link on the home page to sign up. The URL is cipcug.org/listserv.cfm.

meeting. Anyone can buy, but only **number, which is on the back cover of You will need your membership TOE, to complete the sign-up.** 

### **The general schedule:**

Fourth Tuesday: Linux.

Fourth Saturday (or the regular meeting day): Social Media SIG (Jessica Scott and Mark Maidel) and Internet and connectivity SIG (Toby Scott), 8:45 a.m. The location of Michael Shalkey's aftermeeting SIG is announced at the meeting.

The February and March schedules

*(Continued on page 4)* 

## **Minutes of the January meeting**

### **By Diane Mortensen**

The CIPCUG Board of Directors held its monthly meeting on Jan. 28, 2012. In

attendance were Toby Scott, Craig Ladd, John Weigle, Art Lewis, and Helen Long. Absent were Jim Brown, and Diane Mortensen.

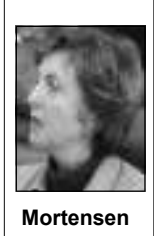

Art presented the December 2011 treasurer's report, which appears else-

where in TOE. The board approved the December 2011 treasurer's report.

Craig informed the board that there are many possible programs lined up, but

at this time, nothing definite is scheduled. Living that he felt were personally offen-

dates. He believes that more communication is necessary.

The topic of plans for CIPCUG's  $25<sup>th</sup>$ were made and Jim Brown has begun asking volunteers to work on the details.

the Board on the book "Secret Guide to Living section. Computers & Tricky Living." There were parts of the book in the section Tricky discuss the Board meeting adjourned.

Toby has been working with the sive and did not belong in a computer Camarillo City Library regarding future book that was promoted by computer user computer programs and other possibili-groups. After the board meeting, several ties. He stated that the library could not board members reviewed the book, in provide a storage area or confirmation of particularly the sections the member anniversary was discussed. Suggestions and how to communicate to the author A CIPCUG member asked to speak to sonal comments contained in the Tricky spoke about. Comments and suggestions from those reviews will be discussed at the next board meeting — in particular, if and other computer user groups that also promote the book about the author's per-

There being no additional business to

## Social Media SIG, Q&A **Passwords, Windows Live and failed autofills**

Passwords in Firefox Windows Live preferences

Indexing USB drives Music folder lists

**This month's Q&A topics: Internet and Social Media SIG**

Passwords not remembered in

### **Reported by John Weigle**

### **Internet, email, social media SIG**

*Because the Boys & Girls Club had to set up for an event later in the day, we had to use the auditorium as a single room, so we the Social Media and Internet and connectivity SIGS were combined this month. Unless otherwise noted, Toby Scott answered questions and Jessica Scott ran the computer. — Editor* 

### **Passwords in Firefox**

Q: I have an incorrect password in Firefox. How can I change it?

A: Go to Tools > Options > Passwords > Security > Saved Passwords, where you can remove the incorrect password or all passwords if you decide you don't want any of them saved. Then go to the site in question, use the correct password and ask Firefox to save it.

### **Windows Live preferences**

Q: In Windows Live Mail, messages cookies setting? keep downloading if we mess something up. How can I change that?

A: Go to Start > All Programs > Windows Live Mail > Options > Mail Accounts > Properties > Advanced, and when deleted from deleted items.

### **Passwords not remembered in Firefox**

Q: My password for my ISP's spam filter isn't being remembered in Firefox.

A: I haven't had that problem, but go to Firefox > Tools > Options > Security and check the saved passwords to see if it's there. You can't add a password manually. Also check exceptions to be sure the site isn't listed as one that's supposed to forget the passwords.

## **More on coming events ...**

follow: *(Continued from page 3)* 

### **February**

**Saturday, Feb. 25:** Regular meeting, pre-meeting Social Media and Internet, connectivity SIGs.

**Tuesday, Feb. 28:** Linux SIG. Topic: We will explore the live version of Linux **cipcug.org for updates on event pro-**Mint 12 and try to answer any questions.

### **March**

**Saturday, March 24:** Regular meeting, pre-meeting Social Media and Internet SIGs.

**Tuesday, March 27:** Linux SIG. Topic TBA.

**Be sure to check the calendar on grams, dates and times.** 

Removing update files

### **Regular Q&A**

Sharing printers Missing DLL file Printing from tablets LPT ports Moving programs from XP to 7 Public Wi-Fi Router password **CCleaner** Computer slowing down Updates and other installations Showing file sizes

From the audience: I've had the same problem in Firefox and ended up switch-to a folder and view it there. A lot of the ing to Chrome, which I didn't really want programs that automatically open attachto do. So far I haven't had the problem ments are turning the feature off because with it.

### **Autofill fails**

Firefox

Autofill fails Java Script **Tablets** 3G, 4G, Wi-Fi Finding downloads

Users

Q: The automatic completion feature doesn't always work on my browser. Why not?

check the box to remove from server on the site, not the browser. Autofill will A: It's a result of the HTML coding recognize field names like First name, Name, Address and so on, but it can't perform autofill for names like Field1 and Field2. Sometimes, but not always, the browser will remember what goes in such fields on your second visit.

### **Java Script**

Q: I got an email with some pictures attached and when I clicked on the file, it said it needed Java Script to run it. How do I enable it?

Jessica Scott: Could it be a cache or venient, but how inconvenient is a virus? A: The best thing to do is save the file of fears of viruses. People say it's incon-If some security expert has decided there's enough danger in the feature to turn it off, it's a good idea not to try to bypass it. Moving the file to a folder and then opening it lets your anti-virus program scan it. If you just run it out of email the anti-virus doesn't have a chance to scan it.

> In addition to attachments, be especially careful about clicking on links in email. We're all aware of the websites that appear to belong to banks or other financial institutions but are really scams to collect your login names and passwords so they can empty your accounts. The link itself is not the virus, but when you go to the site, it can install viruses or grab your information as you type it in.

From the audience: And no bank will ever send you email asking for your personal information.

Toby: But banks will sometimes send you email with links to click on, and the scammers are depending on people to carelessly click on such links in the scam emails.

Q: Is it safe to go to such sites and leave nasty messages because you know they're phony?

A: I wouldn't because you're leaving *(Continued on page 5)* 

traces, and the owners of the sites might determined by your needs. be able to track you down and possibly launch denial of service attacks on your machine.

From the audience: Some email programs let you hover your mouse over a link in an email to show the full URL.

A: That's true. But the basic rule is to go to any financial site the way you normally do — by typing in the URL or using the link in your bookmarks or favorites. You can be sure that if there's really a problem with your account, it will show up when you go to the page this way. And I'm willing to wager that 99.999 percent of the time, there's not going to be any security problem.

### **Tablets**

should buy an iPad or any other tablet?

A: It's a matter of how you want to or need to — access the Internet. Some freeway because of its limited range. The people need a desktop, some a laptop, some a smartphone, some a tablet and some a combination of one or more of the are speed, along with some advanced above. There's no one solution that fits security features in 4G. Generally, Wi-Fi everyone.

life of about 2½ hours. The Thrive tablet I tremely slow DSL service. Basically, you bought from Staples after last month's can't get unlimited data download conprogram has a battery life of about 11 hours. That would have gotten me all the way to Beijing when we went to China; my laptop couldn't get me to Hawaii. The considerably if you go over the data limit tablet will fit in a woman's purse, whereas I had to have a separate carry-on being limited by anyone I know of. If you you eliminate all the users on your combag for the laptop. Some tablets have get a message that you're asking for a puter, you make it unbootable. Windows phone access, and if you travel a lot, that very large file and offered the chance to can be useful. It isn't that anybody *ought*  wait for a Wi-Fi connection, it's a good to have anything. You have to decide idea. In some hillside areas of the county what you need based on you lifestyle, you can get only a slow speed DSL. physical transactions and what works best for you. There's no universal solution for all people.

The decision is similar to picking a vehicle. Do you need a van, an SUV, a limousine or a sports car? I can tell you what a pickup does, but I can't tell you

that it's the right vehicle for you. That's the E key to open Windows Explorer (*not*

### **3G, 4G, Wi-Fi**

Q: Can you describe the differences between 3G, 4G and Wi-Fi?

A: 3G and 4G are phone connections. They're automatically encrypted and can be used for GPS devices and are extremely portable. They can be hacked, but it's very difficult. They can be used while driving down the freeway — if you're a passenger, of course. They're very handy and very portable.

Q: Can you tell me why anyone Fi spots at Barnes & Noble and Star-Wi-Fi is a broadcasted signal you can pick up and use. We create a Wi-Fi spot here for our meetings by putting in a router that's connected to the Internet and connecting to it. If you want to use it, just ask us for the code. You can also find Wibucks, among many other places. You can't use Wi-Fi while driving down the 3G and 4G cover wide areas.

For example, my laptop has a battery this won't be the case if you have ex-The differences between 3G and 4G is much faster than either 3G or 4G, but tracts anymore, although some people are **Users**  grandfathered in. Providers will slow you down and at some point will raise the cost in the contract. Wi-Fi downloads are not

### **Finding downloads**

Q: How can I find my downloads? I have several newsletters that I get by email. I save them and I see a list of downloads, but I don't know how to get to them.

A: Hold down the Windows key and

Internet Explorer; the two programs are entirely different despite the similarity in names) to search for the Downloads folder. Later versions of Windows create one automatically, but if you don't have one you can create it and then set up your browsers to put downloads there.

If you want to create a shortcut to your Downloads folder in XP, Vista or Windows 7, right click on the folder and then click on Send to, select Desktop (create shortcut) which will create a shortcut on your desktop. You can then drag it to your taskbar if you prefer it there. In Vista and Windows 7, you can also place the current location in your list of Favorites in Windows Explorer by opening the folder you want to add, rightclicking on Favorites and selecting Add current location to Favorites. You can pin anything you want to there.

You can do the same thing with libraries, which are collections of shortcuts to data. Right click on documents and you can put any folder you want in a documents library. The Favorites list is a oneclick wonder to a single folder. The libraries are for the total hierarchy; i.e., if you put My Photos in the library, it shows all the subfolders.

Q: If you foolishly set up your computer with users, do you get a Downloads folder for each user?

A: First, let's address "foolishly." If operates with users and user permissions to determine who can do such things as install or uninstall programs.

Lots of information is stored in each user's folder. Microsoft doesn't want you to mess around in the Users folders. It wants you to use the libraries. For security and other reasons, it's encouraging the use of shortcuts in libraries.

*(Continued on page 6)* 

# **More on Command.com ...**

### *(Continued from page 1)*

— to focus on the higher qualities of the subject, so we may have to look inward advise and correct many possible issues if be happy.

and to practice forgiveness.

human spirit, to realize that any discom- tool, the Microsoft Fix-it Center, which is 360 might do. I hope you will all attend fort we may feel is how we relate to the a free download and with your input will our next meeting on the  $25<sup>th</sup>$ . Until then, On another subject, I found a handy Reminds me of some of the things Norton your computer is not working correctly.

### *(Continued from page 5)*

the taskbar. When computers had little problem. Hackers figured out how to get one of the computers is missing a DLL memory, users were discouraged from into version 1.1, so it was revised, but file. I tried going to Lexmark and looking having lots of desktop shortcuts because some older programs still use it. The for a new driver or other updates, but that they used up memory, but with today's same thing applies to each of the other didn't solve the problem. We discovered computers, the amount of memory used is versions. When you have installation that Windows 7 plug and play will work minimal. Put the shortcuts where they're problems, you should normally get an but not the one on XP. The files were most useful for you.

### **Indexing USB drives**

Q: I'm using indexing in Windows 7 to speed up searches. If you have a USB drive can it be indexed?

A: It can, but it's not a good idea because if you remove it and conduct a cause the search won't know that the *Scott handled the computer duties.*  USB drive is no longer connected.

### **Music folder lists**

make changes apply to all folders?

A: In theory, you can make changes universal, but it doesn't always work. Windows is Windows. Sometimes it has a general use today: wired to a computer by mind of its own. Open a folder and use Alt+T to open the Tools menu. Open Folder Options, click or unclick the listed You can adjust the order of the columns Then, on the same computer, go to Conlist.

### **Removing update files**

Q: I tried to update .NET, but it wouldn't install. I have several versions of this. Do I need them all? And can I delete the installation files after the updates are up and running?

A: Technically, you probably don't need all the versions of .NET (1, 1.1, 2, 3, 3.5 and 4), but in actuality, if you remove the earlier ones, you'll probably end up breaking something.

The .NET package lets programs, especially installers, use libraries of files they need. Generally, a program that needs the files installs the .NET package. If you ever need to uninstall or reinstall one of the programs that installed the .NET software and you've removed the installation files, you won't be able to

Shortcuts can be put on the desktop or you won't be able to reinstall it to fix the uninstall the program, which also means **Missing DLL file**  .NETx (where x is the version number) back to the IRS each year. failed and you can usually find a fix-it tool to repair the problem.

### **Regular Q&A**

search, you'll get unexpected results be-*were answered by Toby Scott. Jessica*  **Printing from tablets**  *Unless otherwise noted, questions* 

### **Sharing printers**

Q: When I open My Music folder, the want to share on a network but can't figcolumn headings aren't what I want them ure out how. Right now we have to move to be. Can I change them? And can I it back and forth and connect it to the Q: I have an HP laser printer that I computer we want to print from. Could we connect it via the router?

> A: There are three kinds of printers in convert LPT input to USB? work cable; and wireless.

options and then click on Apply to Fold-the computer that the printer is connected ers. To change the column headings, open to and in Control Panel > Network and a folder, right click on the bar of column Sharing > Change Advanced Sharing names and select what you want to show. Settings turn on File and Printer Sharing. by left clicking on a column name and trol Panel > Devices and Printers and dragging it where you want it. There is no select Printer Properties > Sharing and way to create a new column name on the click on Share this printer. Give the printer. To use the printer on a network, go to printer a name.

> Then, on the computer the printer is not connected to go to Control Panel > Devices and Printers > Add a Printer and click on Add a network, wireless or Bluetooth printer. The computer should be able to find the printer on the network. If it does, just select it. If it doesn't, you can navigate to it and click the next, next, next, just as if you were installing a printer.

> For the share to work, both the printer and the computer it's connected to must be turned on when you try to print from the other computer.

> Art Lewis: I have a printout that explains how to do this. I can send it to anyone who asks for it via email. It was developed for the AARP income tax program I work with.

error message with a code indicating why there last year but not on this year's comit failed. Search for the code number, puters. We have to give the computers Q: When I tried to do some of this,

> A: I'd download the drivers for the printers for XP.

> Q: I tried that and it didn't work, but I'll try it again.

Q: Can you connect a tablet to the network and print from it?

A: Yes for many tablets, but finding the drivers for the tablet might be difficult. Not all tablets have printer support.

### **LPT ports**

Q: A program I use requires output to an LPT port. Is there anything that will

USB or parallel port; connected to a net-printer and give it a share name. Then A: There is a DOS fix: First, share the open a Command Prompt by right mouse clicking on it and selecting Run As Administrator. Then at a prompt, type:

> net use lpt1 \\computer\printer / persistent:yes

> where computer is the name of your computer and printer is the name you gave your printer in the first step above. Note that there are spaces after lpt1 and

### **Moving programs from XP to 7**

Q: Is there a way to migrate programs from XP to Windows 7?

A: There are programs that say they do that, but they're not reliable, and I wouldn't use them. The best solution is to do clean installations of the programs you use.

### **Public Wi-Fi**

Q: If I'm on a public Wi-Fi, if I just surf the Net and don't use my email, am I vulnerable in any way?

A: If you hadn't added "in any way" I would have said no. From a practical standpoint, the answer is generally no, but there's always a possibility that you could be hacked. Hackers are going to go after heavy users who are going to financial *(Continued on page 7)*  sites so they can gather login information and passwords. They're generally not that The D: drive wasn't working and was interested in your email or the files on replaced. My daughter installed a new D: your computer. Don't buy anything online on a public Wi-Fi. People who hack Starbucks's system are looking for the biggest possible return, and email isn't it. Being hacked at Starbucks could be a first step to a takeover attempt, but that's generally not done on a drive-by shop that are running up-to-date AVG shooting. For that to work, you have to install a program to make your computer a zombie, which means you have to be tricked into clicking on something that starts an installation. I would not visit password-protected financial sites or sign into my email at a public Wi-Fi, however.

### **Router password**

Q: I was updating my AOL email and went into the contacts, where I seldom look, and found the password for our wireless router at the bottom of the list. My daughter said she'd given the password to a visiting friend so she could use the network, but I'm curious how it got to the contacts list.

A: Someone put it there. It wasn't a computer thing. But even so, it's not much of a problem. If someone hacks into your AOL account, which they'd have to do to see it, they're probably not going to be sitting outside your house where they could use your network. Your daughter shouldn't have put it there, and I'd delete it, but I wouldn't worry much about it.

### **CCleaner**

Q: Have you had any experience with the CCleaner software (http:// www.piriform.com)?

A: Of all the registry cleaning programs, it's probably the best. Such programs either fix some minor problems or they seriously break something. I don't think they're useful enough to counterbalance the risks, especially if your computer is at all unusual or idiosyncratic. They can delete entries that you need for some obscure program or hardware and can even make your computer unbootable. If you're going to use a registry cleaner, create a good backup first. They might be helpful on an old XP machine that is running slowly, but I wouldn't use them on Vista or Windows 7 machines. There are techs who use and like them, however.

### **Computer slowing down**

Q: My computer was slowing down. hardware problem. I'm using a free antivirus but don't remember which one (the questioner later said she thinks she's using Norton, a paid program).

A: We run into lots of machines in the and Avast but still have many viruses. Those are the two most popular free antivirus programs. If you're using one of them, I'd install Windows Security Essentials, which is free (http:// windows.microsoft.com/en-US/windows/ products/security-essentials). It's probably the No. 3 anti-virus program (Norton and Kaspersky, which are paid programs, are the top two in no particular order).

I'd also run Malwarebytes (http:// www.malwarebytes.org). If either of the programs won't run or won't install, you need to take your machine to a shop to get it fixed. Viruses generally block antivirus and other security programs from being updated or installed, and the longer you wait to get rid of the infection, the worse it will be and the more it will cost to repair it. Attempting to play with it yourself won't help and can make the problem worse.

(The questioner said she thinks she has Norton and has been getting messages that it's updating.) Norton generally updates in the background and you wouldn't be getting a pop-up message that it's updating. That could be a sign a virus has disabled it. The D: drive dying could cause your computer to slow down. If you're not getting error messages after removing the D: drive but the computer is still slow, that points to a conclusion that there's a virus, but it's impossible to diagnose with this limited description. There could be a physical problem with the C: drive.

Q: Would the Symantec hack have any effects on this problem (http:// nakedsecurity.sophos.com/2012/01/25/ s y m a n t e c - s t o p - p c a n y w h e r e / ? ut m  $sour ce = Naked + Security + -$ 

+Sophos+List&utm\_medium=email&utm  $c$  a m p a i g n = f 2 7 0 2 5 8 0 f 3 - n a k e d % 252Bsecurity)?

A: Some hackers obtained the source code for certain Symantec programs, but

the anti-virus program involved was the 2006 version. The code is so far out of date it's useless.

drive. She thinks it's either a virus or a best rule for anyone who uses it is not to PC Anywhere is a problem, and the leave it running all the time. The suggestion is to turn it on only when it's needed, but that sometimes can't be done for corporations that have accountants logging in at night.

### **Updates and other installations**

Q: Very often when I install updates, I go through two steps. I download a file, and when I click on it, it downloads am additional file. Can I delete the first procured file that brought the update down and can I throw away previous versions of updates?

A: The first program that you get is a downloader that gets the information to your computer. The second is the installer. Well-behaved program will clean up after themselves and delete TEMP files. If you delete the installation files, you might not be able to properly uninstall programs or repair an installation because the necessary information is gone. The alphabet soup folders on your C: drive contain all that information. We talked earlier about the .NET files. If you've deleted the folder, you won't get it back again. If you can't uninstall, you can't reinstall, and then you're in deep trouble.

### **Showing file sizes**

Q: XP showed me file sizes, but Windows 7 doesn't. Is there a way to see them?

A: Right mouse click on the file and go to properties, which will show the size. Also, if you view files in Windows Explorer in Detail mode, you can right mouse click on the header bar (the one that shows Name, Date Modified, Type, etc.) and check the Size option. Then it will show. After doing that, click  $Alt-T$ Folder Options > View > Apply To Folders. This should keep the settings on all folders — but Windows has the habit of changing folders of pictures or music back to icons.

**Q&A reminder:** Please wait for the microphone to ask, answer or comment on a question so the information can be recorded for use in TOE.

## Program: Organizing, protecting, sharing a hard drive **Acronis products let you partition, back up**

### **By John Weigle**

*jweigle@vcnet.com*  Weighelawhel.com<br>
Share Your Hard<br>
Drive" was the subject<br>
Barlow at our January meeting. Share Your of a webinar by Gene

other products, has been making presentations to CIPCUG for several years. He formerly represented PowerQuest, the that require lots of computer work might tasks that can take hours — before putmanufacturer of Partition Magic, before want to create partitions for that informa-ting the data back. the company was sold to Symantec. He tion. also represents, but did not discuss, Invisus Internet Protection Services, the details of which are on his website.

### **Organization**

In addition to files and file folders (directories), hard drives can be organized with partitions, Barlow said.

A partition is a specially formatted portion of the hard drive, he said, with each partition having its own drive letter. The partition with the operating system is always the C: drive. The most common format for Windows machine hard drives is NTFS, although the FAT 32 system is also used on some discs.

A hard drive must have at least one partition, which is often the entire drive, but can have almost any number. The drive size and the limitations on how useful very small partitions would be are the determining factors. Computers may contain more than one hard drive, and each of them can have additional partitions.

The C: drive is the most likely to have **Protection**  problems, Barlow said, because it contains Windows and other programs, which can be corrupted. The C: drive is written to often as programs are added, updated and deleted. Corrupted versions of Windows are the most common cause of hard drive crashes, Barlow said.

Physical failure or damage can also cause crashes.

With today's large hard drives often 500 gigabytes or more — not partitoning a drive is "like having a very large insurance covers only the contents of the file cabinet with just one drawer in it," home (comparable to just the data). It's Barlow said. Partitioning a drive also foolish to have only renters insurance if

Drive" was the subject backed up as frequently. most often, from program files, which added. Hard change less often and so don't need to be

Barlow, who represents Acronis True tions: Programs, including Windows; full disk and partition backup can re-

data in each photo as possible.

Disk Director allows users to create, but it does not have to be gigantic. delete, resize and move partitions, along with selecting the format type, he said. every few hours, and small business The program supports dynamic discs. The should do so daily. For the typical home current version works with Windows XP, user with a partitioned drive, he recom-Vista and 7. It can set up Linux partitions, mends a daily backup of data, a weekly but does not work on Macintosh ma-backup of less active files (the photo or chines, even if they can run Windows. Flash drives probably don't benefit from partitions, but internal and external hard system and programs). He also backs up drives do, he said.

ling it from the computer after it's partitioned and reinstalling it on another com-True Image, discussed next, requires licenses for each computer, he said.

Regular backups are the ultimate protection, he said, because viruses can sometimes get past anti-virus and other anti-malware programs and damage a drive. Barlow recommends backing up at least once a month but more often for some material. He compared backups to insurance: Homeowners insurance covers the building and its structure (comparable to the hard drive's operating system and programs and all its data) while renters

simplifies backups, he said, by separating you own a home, he said. Backing up data files, which need to be backed up only data is a similarly bad idea, he

Image and Acronis Disk Director, among Data; and Photos, because he and his create the old drive on a reformatted or Using Acronis Disk Director 11, Bar-and hard drive structure); and file (data low splits his hard drives into three parti- files only). If your hard drive crashes, the wife, Linda, are avid photographers. Ge-new drive. File backups require you to nealogists or those with other activities reinstall Windows and your software — Backup types are full disk and partition (operating system, programs, data

> Barlow said he backs up his photo external hard drive rather than CDs or partition without using any compression DVDs because those methods are slow but compresses the programs and data and cumbersome. The external drive partitions. That lets him preserve as much should be the same size as the drive Barlow recommends backing up to an you're backing up or a bit larger, he said,

> He recommends getting one license he'll have backups of any hidden partiper household for Disk Director, uninstal-tions some manufacturers use to restore a Large corporations should back up genealogy partitions he suggested), and a monthly backup of the C: drive (operating his entire hard drive once a quarter so computer to its original configuration.

> puter if you need to partition its drive. bottom of the list to the top: first the full To restore a drive, you go from the hard drive, second the Windows and software, third the less active files and finally the data files. Going in this order means that you end up with all software updates and the latest data that was backed up.

> > True Image is "a lot easier to use this year," he said. "It's a really delightful package."

> > The opening screen shows four tabs: Get started; Backup and recovery; Synchronization; and Tools and utilities. The Get started page offers tutorials on how to back up, when to recover and sync.

> > The backup and recovery page shows all the partitions on all internal and external hard drives. Two options — Back up *(Continued on page 9)*

| 2 Acronis'                  | Get started<br>Backup and receiving<br>Tools and utilities<br>Synchronization                                                                                                    | Lion @ 0                                                                          |
|-----------------------------|----------------------------------------------------------------------------------------------------|-----------------------------------------------------------------------------------|
| Dok and partition<br>backup | 型相 喝。<br>샻‡ Sant by -<br>Eraita bootable<br>Browne for backup.<br>Rativer<br>Grine hackur<br>Other hackups =<br>media                                                                           | $R -$<br>Search                                                                   |
| 640                         | My partitions<br>Location: an EUMy beckups).<br>Disk beckup<br>Type:<br>Schedule: Turn on<br>Versions: 1 (last: 1/8/2012)<br>Total since 26.01 GB<br>The last backup has been carculad by user. | <b>TREACK UP DOW:</b><br><b>Recover</b><br>View kig. x                            |
|                             | My partitions to enable the yet<br>bication an EMybackups).<br><b>Disk birckup</b><br>Type:<br>Schedule Tum on                                                                                  | <b>Chilastrap new</b>                                                             |
| BΨ                          | My partitions &<br>Lecation: HOMy hackups).<br>Disk backup<br>Type:<br>Schedule: Tues on<br>Versions: 1 (last: 9/17/2011)<br>Total since 24.18 GB                                               | Ell Backup now<br>G<br><b>Recover</b><br>control control<br>Edit backup settings. |
|                             | My partitions $\Omega$ - rethanked up yet<br>Lecztion an IVMy beckups).<br>Disk backup<br>Type:<br>Schedule: Tum on                                                                             | <b>Chilaskup now.</b>                                                             |

The Backup and recovery page of True Image 2011 shows information about all drives and partitions.

### *(Continued from page 8)*

backup versions and total size.

Buyers of the CD that Barlow offers also get a 21-page starters guide on the CD. He suggests printing it and reading it while taking the actions on a computer.

Other options on the Backup and recovery tab are Disk and partition backup, Online backups, Create bootable media, Browse for backup and Recover. After performing a full backup, Barlow said, he recommends incremental backups, which copy only files that have changed since the previous backup.

### **Restore**

move the old hard drive and install the each contain synchronization folders. new one. Attach the external hard drive Many groups can be established, and each with your backup to the computer. Boot group will have separate folders. A fam-

byte per minute, he said.

Windows Explorer, which was modified by True Image to read the backup files the files you want to restore to the hard drive.

### **Synchronization**

True Image Home 2012 is "the most powerful backup on the market," he said, and this year added the synchronization feature.

To restore a drive, Barlow said, re-groups of users, whose computers will Computer owners can set up special

now and Recover — are offered for each you create with the program when you family members see the latest family picdrive. The information for each partition install it. "In a few minutes, you will re- tures or information on family activities. shows its location, the type of drive, a store the hard drive to exactly what it A work group could be set up to share backup schedule if one is established, was." The program copies about a giga-work-related information. And users can the computer from a bootable CD that ily group might be established to let all To restore individual files, attach the own computers — for example a desktop external hard drive to the computer, open and a laptop — as Barlow does when he even synchronize information on their travels.

> when it was installed, and drag or copy True Image on it and, of course, must be Each computer must have a copy of connected to a network or the Internet for the synchronization to work. The program will send new information in the folder to the other group members quickly, but not immediately, Barlow said. If a member's computer is turned off, the synchronization occurs the next time both computers are on at the same time.

> > Some similar programs require online storage to perform the synchronization, but that's not the case with True Image, *(Continued on page 10)*

## Review: IrfanView **Free program allows picture editing, organization**

### **By Jim Thornton**

*jasthorn@gmail.com* 

Informal take photographs with my digital<br>
camera, but infrequently a picture or<br>
two have needed me to edit and<br>
improve them by using my favorite<br>
picture editing and enhancing tool titled camera, but infrequently a picture or two have needed me to edit and improve them by using my favorite IrfanView (pronounced Ear-Fan-View).

When you first start reviewing the pictures that you have recently taken, you may notice that there are some color problems. With IrfanView, you can easily adjust color, brightness, contrast, and tint on your pictures and do even more by changing the depth of the colors, enhancing the colors, or swapping the colors. Plus you can adjust the color of the background as well as adjust its brightness and contrast. You can convert the colors to a grayscale if you like, and if there are any red eye problems, they are easy to remove.

It is easy to change the size of your pictures, especially to make them smaller ture is the ability to make and show ani-that the picture was taken and the number for emailing. In addition, you can easily crop and rotate your pictures. The picture sizes range from 50x50 pixels (0.67x0.67 inches) to 600x600 pixels (8x8 inches). Should any of your original pictures be etc. larger than your monitor's screen, Irfan-View will automatically reduce the picture to completely fit onto the screen.

There are additional interesting features, such as the ability to make a single picture out of several individual pictures. large landscape area and is called panother horizontal or vertical. Another fea-to use. Other uses are to identify the date

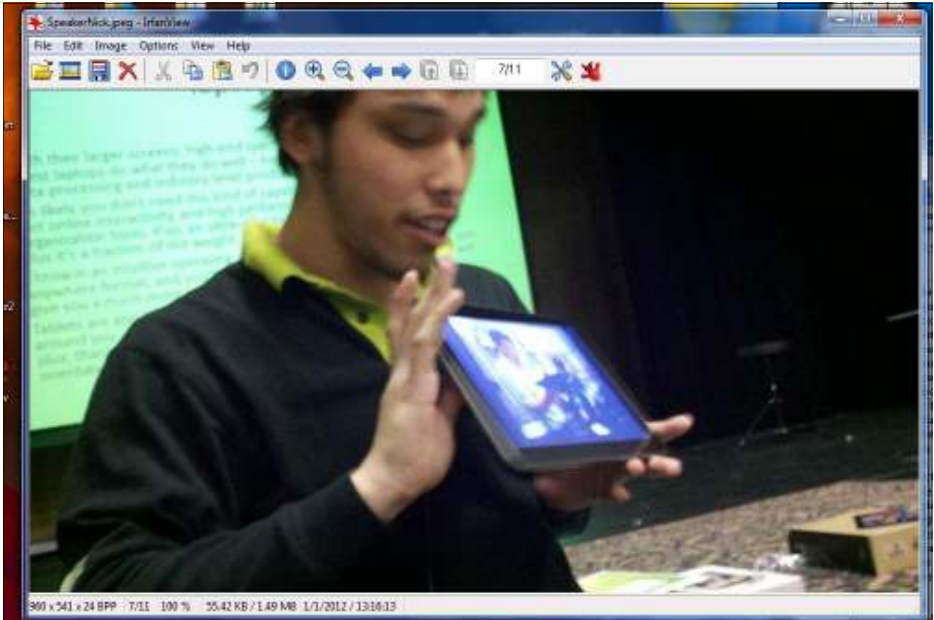

This is a screen shot of IrfanView with a picture from the January issue open.

Another interesting feature is that you page to your slideshow. can add lines, circles, arrows, and other similar images to your picture to point out fun and very useful. It is a series of pica special or unusual item in the picture.

mated GIF (Graphics Interchange For-of the pictures taken at that location, etc. mat) pictures. This is done by using a Plus you can select the color of the text or group of pictures to make an automated even make it transparent. Another feature display, such as a young child dancing, is that you can make a blank image and add text to it and use it as the introduction

This is often used when photographing a ample to identify the location, and/or the is to add music to your slideshow that rama. The extra-wide picture may be ei- the font and size of the text that you want music needs to be from an MP3 music Another way of identifying your pic-to view each picture before the next pictures is to add text to the picture, for ex-ture appears. Another interesting feature people in your picture, etc. You can select will play all through the slideshow. The A slideshow is a feature that is lots of tures shown for the time that you have set *(Continued on page 11)* 

# **More on hard drive protection ...**

### he said. *(Continued from page 9)*

iPad, he said.

Drive Monitor, which watches disk tem-ager, is listed below. For those who *drive-monitor* 

beta version of a synchronization pro-critical event that the NTFS file system in listed below. gram for Android devices, he said, but one partition was corrupted so nothing it's not generally available yet. He sus-could be backed up to it. A Microsoft pects similar testing is going on with the utility fixed the problem. The URL for the program, which does not require the

Barlow is working with Acronis on a on the monitor. Barlow got a warning of a tions website, the URL of which is also perature, backups and critical events. If it missed the meeting, the special prices are finds any issues, it puts a pop-up message available at Barlow's User Group Rela-

*On the Net:* 

*User Group Relations: ugr.com Acronis: acronis.com* 

Barlow also said Acronis offers a free installation of True Image or Disk Man-*acronis.com/homecomputing/download/ Acronis hard drive monitor (free):* 

# **Linux Mint an up and coming contender**

### **By Bill Wayson**

*bwayson@gmail.com* 

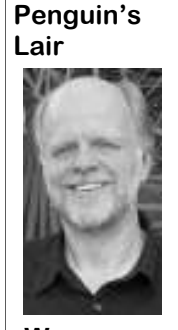

— are each moving to s i g n i f i c a n t l y their computers alternatives to their applications. favorite Linux desktop.

**Wayson** 

This has created an opportunity for other Ubuntu, responded in recent versions by browser, file manager, music player, and Linux distros, and some are taking staying with the Gnome 2 desktop. With others. The middle column shows advantage of it and trying to woo those its current version 12, the default desktop multiple categories of applications, like users over to their communities. One that is Gnome 3 running underneath but with

## **More on IrfanView ...**

### *(Continued from page 10)*

file. The slideshow is best seen from a files, and watermark image option, CD that you have created.

thumb drive, also called a USB flash and features. IrfanView can view 26 or the best one. drive, which can carry a large quantity of more file types as well as convert and edit used on a thumb drive is 800x600 pixels mats are BMP, ECW, EMF, Flash, FSH, in the July 2001 issue of TOE. The curother computers.

IrfanView is also a music player and RAW, TGA, TIFF and text files. plays the popular MP3 music files. There play: ASF, AU/SND/AIF, AVI, MID/ Help feature. However, if you need more and Windows 7. The downloadable pro-CDs, numerous other devices, and many tion, on the CNET website, http:// for use in charity or humanitarian organifiles.

more common graphics formats, includ- thing else. The video is of an earlier 2007 popular computer magazine, both recoming multiple-image icons, animated GIF version.

I have mentioned in my recent desktop interface while incorporat<br>
articles that the major distributions some of the more useful features<br>
of Linux — Ubuntu with Unity, Gnome. I'll talk about the current Lin<br>
Fedora with Gn

articles that the major distributions some of the more useful features of desktop experience, including the familiar of Linux — Ubuntu with Unity, Gnome. I'll talk about the current Linux bottom panel (a top panel can be added); Fedora with Gnome 3, and Mint, version 12, also known as Lisa, and an application menu with a traditional desktop environments much greater resource hogs than past list of open windows; a task-centric that require their users to versions, and they require newer and desktop (i.e. you switch between learn new ways of using somewhat more specific hardware in windows, not applications); and visible applications. Predictably, and the new user interfaces come with a provides an incremental change to the much grumbling and somewhat steep learning curve, which is familiar computer desktop environment complaining by some annoying (at best) to anyone who just that computer users will still feel users has resulted, and wants the computer to work, and comfortable with. When pressed, the many are looking for specifically make it difficult to find Application Button dialog presents three has received a lot of attention is Linux an added layer called Mint Gnome Shell Mint, which offers users a more classic Extensions (MGSE) running on top. desktop interface while incorporating MSGE provides a more traditional The two primary complaints about the presenting the installed applications, recent desktop directions are that they are albeit in an updated manner; a desktop order to perform at an acceptable level; system tray icons. In short, Linux Mint 12 Linux Mint, which is a derivative of icons of favorite programs, like your Web "Start" button and hierarchical menus vertical columns. The left column holds *(Continued on page 12)* 

files, multipage TIF (Tag Image File)

IrfanView is a fast and compact image

Another slideshow device to use is a and converter as it supports file formats PhotoSuite, but IrfanView remains by far There are many other similar programs. Some of the best are Corel Paint-Shop Pro, Adobe Photoshop, and MGI

pictures and music. A popular picture size these files. The more common image for-1996, and I did a review of the program (10.67x8 inches), and, as you know, the GIF, ICO, JP2, JPEG, JPM, LDF, LWF, rent version is 4.32, which was released thumb drive is easy to carry and to use on MIDI, MP3, MPEG, Ogg Vorbis, PBM, on Dec. 15, 2011, and is functional with are several other music files that it can nice that the program includes a large Windows Vista, Windows Server 2003, RMI, MOV, MP3, MPG/MPEG, WAV, help, it is available on the Internet. For gram is 1,477 KB in size and is available WMA and WMV. In addition to playing example, using Google, type in the as freeware from www.irfanview.com for music, IrfanView can play other audio Google search box the IrfanView feature private or noncommercial use. It's also files in up to 15 audio formats. These that you need more help with, and you available as freeware for educational use nonmusical audio files come from audio will see several websites appear. In addi-(schools, universities, and libraries) and types of sound, animation, and movie cnettv.cnet.com/irfanview/9742-1\_53- zations. For use in your place of business IrfanView can also display five minute video on the features of IrfanView \$12. Kim Komando, the popular weekly movie file formats, including some of the after a 30-second advertisement for some-computer radio host, and PC World, a PCX, PDF, PGM, PNG, PNGOUT, PPM, numerous versions of Microsoft Windows IrfanView has many options, and it is dows 98, Windows ME, Windows XP, 50001925.html, you can view a two-or for commercial purposes, the price is The program was first released in — Windows NT, Windows 2000, Winmend IrfanView.

# **Copyrights, Internet create a difficult conflict**

**By Toby Scott** 

*tscott@scotts.net*  Scolugscous.net<br>
ow that the Stop Online Pi-<br>
racy Act and Protect IP Act<br>
(SOPA/PIPA) have been de-<br>
feated, it is time to look at the<br>
dynamics of the conflict between copy-(SOPA/PIPA) have been deright holders and Internet hosts.

do pretty much whatever you want to with it. You cannot, however, photocopy much of a restriction as it is timeconsuming and expensive in paper and public of what is rightfully theirs. ink to make the copies and in almost all cases it is far easier to just buy another ing to force those who have deep pockets least as far as the online service providers copy from the copyright holder. This has and control some layer of the Internet into are concerned, is that they would become long been a precept of U.S. law.

feated, it is time to look at the hundreds, thousands or even milcan result in the work being distributed to shelter copyrighted information.

 Things changed with the advent of the face of current legal precedents origi- So, the copyright holders are attemptbeing their enforcement arm. This flies in (at least theoretically) liable for the publi-

racy Act and Protect IP Act irked that the sale of one copy of a work viders as long as they don't deliberately the Internet. Now, you can copy nearly nating with the Digital Millennium Copyanything and distribute it for noth-right Act. The DCMA essentially proing. Copyright holders are justifiably vides a safe harbor for online service pro-

 If a publisher creates a book, you can are kids. They have no money, criminal made life much easier for the copyright it and then sell the copies. This isn't copyright holders are just a bunch of steps to remove copyrighted material lions. What makes it even worse is that in tempt to repeal the safe harbor provisions most cases the people making the clones of the DCMA. Doing so would have prosecution makes the copyright holders holders. They could go after companies look like ogres and the public thinks the with deep pockets and force them to take greedy slobs who want to deprive the or even prevent it from being uploaded in SOPA/PITA was essentially an atthe first place.

The problem with this solution, at

*(Continued on page 13)* 

# **More on Penguin's Lair ...**

### *(Continued from page 11)*

of these categories populates submenu.

traditional desktop experience by just extensions to the Gnome 3 Shell. In including MATE, which is a fork of other words, Cinnamon is an attempt to experience this change in desktops and Gnome 2 that is compatible with Gnome re-create the popular GNOME 2.x style join the discussion if Microsoft succeeds 3. Mint allows the installation of both desktop with a GNOME 3.x engine. in pushing its new Metro interface to the Gnome 3 and MATE at the same time. I With no doubt, there are many Linux front of Windows 8. Now wouldn't it be suspect that many Mint users wonder why users who will follow the progress of interesting if the result was a separate MATE is not the default desktop Linux Mint with hope that it succeeds open source desktop that would run on environment. Unfortunately, as the Mint well. community states, MATE is not completely stable yet and is missing a Linux Mint road map may be the reliance few parts. But it is hoped that MATE will on Gnome 3, which is resource-intensive. learn more about Linux and FOSS, come eventually be in every way identical to Some of us Linux users enjoy not being to the Linux SIG meeting at 6:30 p.m., Gnome 2 and represent the future of required to upgrade our hardware every Tuesday, Feb. 28, at Ventura County traditional desktops within Linux. three to five years because of the Computers in Ventura. We will explore Clearly, the Linux Mint developers feel a requirements of software upgrades. But the live version of Linux Mint 12 and try community of users loyal to the Gnome 3 (and KDE 4.x) have imposed to answer any questions that are asked. traditional computer desktop will remain this requirement for many, and we are not See the CIPCUG website for more for some time to come, and they could particularly happy about it. Time will tell information. If you have a question or very well be right.

shows much change from previous it will be. versions are in the areas of artwork and

Linux Mint further supports a desktop, as opposed to MSGE, which are grow.

The one area of vulnerability in the breath, but it would be interesting.

Linux Mint, in recent versions of its

Accessories, Graphics, Office, and others the Mint community has recently those who do not see a reason to abandon (the topmost option allows you to browse announced a project it calls Cinnamon. the user experience that has dominated all installed applications). Selecting one Cinnamon seeks to provide an entire the computer desktop for over 15 years. rightmost column with just the Gnome 3 Shell, that will run directly on has been for the past two years, I will applications in that category, and never a top of Gnome 3 while retaining the predict that the recent popularity enjoyed search engines. Looking down the road, distro, has moved to answer the call of desktop environment, forked from the Given how loud and continuous that call paradigms and familiarity of the Gnome 2 by Linux Mint will continue and probably

> Windows users may soon be able to top of Windows 8? I won't hold my

The other areas where Linux Mint 12 more than a few of us, and I am not sure SIG to cover, drop me a line at whether or not this is a show-stopper for topic you would like the Lair or Linux If you have questions or would like to bwayson@gmail.com.

Until next month, happy computing.

### **February 2012** 2012 2012 2012 2012 2012 2013

### *(Continued from page 12)*

cation of copyrighted material. Can you considerable amount was also family pic-Facebook, where clearly the vast majority imagine Facebook trying to vet every post tures, company material for sharing with of the material is not copyrighted. How of every user before the rest of the public employees and other perfectly legal mate-far should online service providers go to could see it? Could Google possibly rial. As it stands, no one who uploaded prevent copyrighted material from being know whether the content it indexes is can access their data, so someone who distributed through their servers? copyrighted by the owner of the site? I thought the data was safe "in the cloud" is host about 100 websites on my server. In without it now. It is possible some may that should the U.S. force online service most cases, I have no idea what my cus-be able to retrieve their data, but appears providers to create software to screen tomers put up on their sites. Had SOPA/ PIPA passed, we would have had to go out of the webhosting business. We don't have the resources to examine the content, nor the deep pockets necessary to fight if someone protests. And you can't just remove the material as soon as someone claims to be the owners and threaten you with legal action if you don't remove it. People have already started making the accusation that their work has been pi-coordinate an international investigation enough to screen for material critical of a rated simply to shut up viewpoints they disagree with.

SOPA/PIPA died, the Justice Department closed down Megaupload, one of the largest file download sites. Megaupload it is evidence that more needs to be done. revisited to take into account the technoallowed users to create accounts, upload files and share them friends. Certainly, lots of the material on bulk of the income comes from illegal

unlikely at this point.

was perfectly lestolen copyrighted material. Not only is the founder in jail, but several employees and they restrict search engines from init happens in the U.S.

It is ironic that just about the time given that Megaupload was making hun-place. It's not clear that it could be. dreds of millions of dollars, mainly from people distributing copyrighted material, copyright and fair use will have to be

the site was copyrighted by others, but a activities, but it is vastly different for

 The key here is that a lot of data at require them to screen content offensive gal. Undoubtedly the majority of it was require that they have a backdoor so they are as well. It will be interesting to read dexing certain sites, so coercing online the details of the criminal trial, assuming service providers to toe the line would be The fact that authorities were able to copyright would be more than powerful has some believing that SOPA/PITA government. That is, of course, if such were unnecessary. Others claim that software could be written in the first Perhaps more chilling is the thought content, foreign governments could then to the government. Governments already can listen to cell phone conversations, child's play. Software that screened for

It is one thing to go after logical advances that are rapidly outdat-Megaupload, where it is certain that the ing laws that were created 150 years At some point, the whole concept of *(Continued on page 14)* 

## **Ventura County Computers**

Fast, Friendly, Humorous Service... Most of the time

We just want to thank everyone for you patronage VCC has decided to enter 2012 with no gimmicks, no fancy sales pitches, no high pressure ad, just good old fashioned full price high markup items and expensive service rates for repairs.

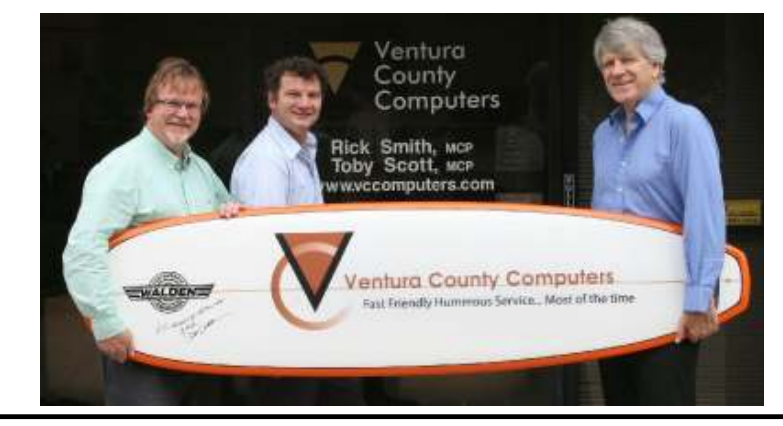

# (805) 289-3960

2175 Goodyear Ave. #117 Ventura 93003

Since no one buys our sale items or believes our outlandish sales pitches we've decided to give up and just say "Full price every day is our way" So come on in to the store where you pay more.

### Page 14 **Page 14 Page 14 Page 14 Page 14 Page 14 Page 14 Page 14 Page 14 Page 14 Page 14 Page 14 Page 14 Page 14 Page 14 Page 14 Page 14 Page 14 Page 14 Page 14 Page 14 Page 14 Pag**

# Review: Start Menu **Program lets users revamp Windows tool**

### **By John Weigle**

### *jweigle@vcnet.com*

The Windows Start Menu seems to irritate many users, even though Microsoft provides several ways to customize it (type customize start menu into the Windows search to find many items covering the topic).

Several of them were pointed out during December's Q&A session, including changing the size of the icons, creating flyout menus for many items and alphabetizing the menu items.

Those who want an easier way might

want to consider Tidy Start Menu (called Start Menu 7 for Windows 7). The programs comes in two versions: free and professional, which offers additional features.

**CO USE** 

**CO** 1854

Developer Dennis Nazarenko said he wrote the program because "my Start menu used to be really huge. Once I got tired looking for some item in the menu and I decided to make my

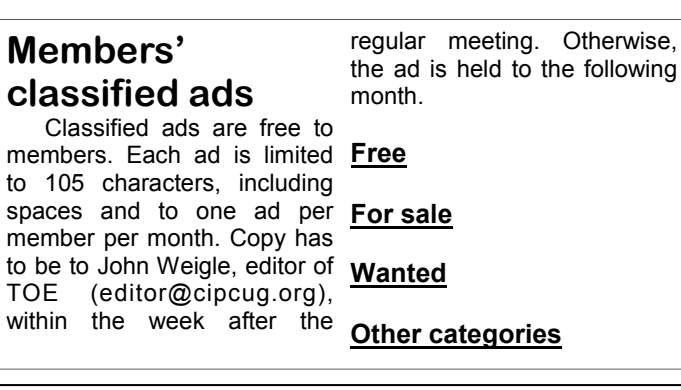

**The Outer Edge is printed and prepared for mailing by:** 

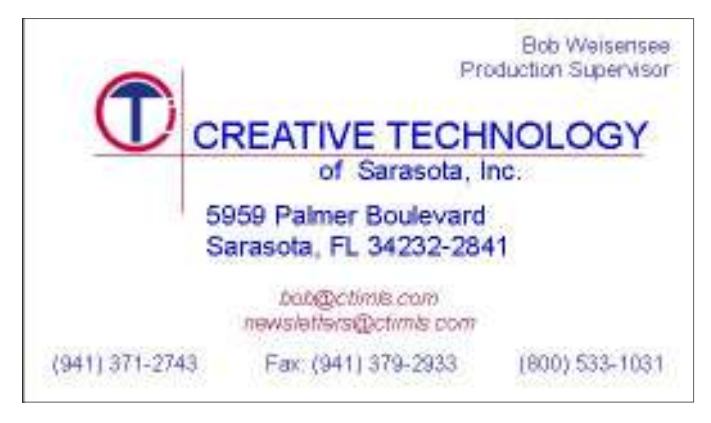

<sup>1</sup> Tidy Start Manu Registered version. For 1 PC license  $= 1 - 16$ Menu Language The program is designed for arrangement of shortcuts in the Start Menu. The easiest way to do that is to group the programs according to their purpose. Thus, all painters<br>can be placed to a "Graphics" folder, while e-mail and Internet programs - to an "Internet" folder. Using our software, it will be much easier to perform such categorization. After the program performs necessary actions, your Menu will no longer be too complicated; it becomes compact and handy. Select the working mode and click "Start work" Set Program Access and Defaults Working mode **ME: Windows Catalog** @ Simple mode (recommended) **Ca** Windows United C Explorer mode **D** Anoth à **D** IM **CO** Games Start work > **D** Hroter **CO** System **PD** Outline **CD** Glefins Advanced features **District CO** Writte: **CO** Office <sup>2</sup> Widows Hadia Riv Backup/Restore Wizard... Widow How Hale **TO Proper** Delete Empty Shortcuts Wizard. **G** in <sup>2</sup> Plying Model Simulation

Start Menu 7 offers users several ways to use the program.

life easier."

The program is easy to use. Its opening screen (above) lets you pick the simple mode or explorer mode. The simple mode rearranges the Start menu by making flyout menus for Programs, My Documents, My Pictures, My Music, My Videos, *(Continued on page 15)* 

Import/Export Wizard.

Icon Wizard.

## **More on copyright ...**

### *(Continued from page 13)*

ago. That's going to be exceedingly difficult. And it can't happen until all sides have a reasonable understanding of the issues the other sides face.

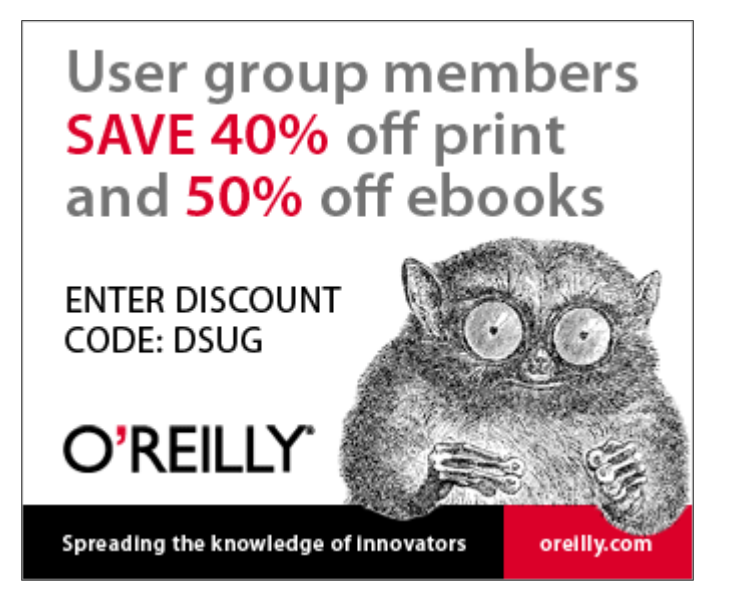

# **Finally, there's a safe way to opt out of spam**

### **By Toby Scott**

*tscott@scotts.net* 

I t wasn't long ago that we gave the<br>oft-repeated advice, "Never, ever,<br>reply to spam asking to be taken off<br>the list." The reason is that the<br>spammers would have confirmed that oft-repeated advice, "Never, ever, mailing list. reply to spam asking to be taken off spammers would have confirmed that actually reduce the amount of spam you your email address was a good one and then sold the list to even more spammers.

Act (see FTC Guide at http:// business.ftc.gov/documents/bus61-CAN-SPAM-act-compliance-guide-business for doing the same, and my spam has reduced have a trickle of spam instead of a flood. I details). For marketers, the key details of by about two-thirds. the CAN-SPAM Act are:

address (includes P.O. Box).

receiving future email from you.

- Honor opt-out requests promptly.
- 

don't want to receive more messages wonderful. from you, you can't sell or transfer their email addresses, even in the form of a ple emails from FTD Flowers and other

the list." The reason is that the cooking and other garbage-ware, you will If you opt out of diet, dating, finance, are receiving.

But that was before the CAN-SPAM at him. But after two weeks he gets Rick started doing this and I laughed hardly any spam.

With fear and trepidation, I began

• Tell recipients where you're lo- Nigerian banker who wants to split the cated. This must include a valid postal millions one of his clients left behind ● Tell recipients how to opt out of the Rolex watch ads that come from • Once people have told you they number of U.S. solicitations, and that is *with permission.* — *Editor* Oh, sure. You can't opt out of the when he died. And you won't get rid of fully I'll reduce this even further. China. Those don't have any opt-out links in them, anyway. But you will reduce the *puters.com/OptOut.cfm and is reprinted* 

When you start this, you'll see multivendors. You'll think they didn't honor your opt-out since you keep getting the email. But many companies license "marketing companies" to help them with marketing their products. It isn't enough to opt out of one FTD message. You have to opt out of all the different marketing companies' lists. It takes time initially.

But keep after it. Before long you will was getting 300+ spam messages per day. After two weeks I'm down to about 50. Some of the lists say they need 10 days to complete the removal process, so hope-

*This article first appeared on vccom-*

## **More on Start menu ...**

### *(Continued from page 14)*

All Control Panel Items, Computer, Desktop, Search, Run, and Help and Support. The lists are alphabetized.

You can also use several built-in headings, such as Games and Internet, and select the programs to put under them. This might take a bit of experimentation as you determine what organization and natural to use for everybody." plan works best for you.

As you would probably expect, all subfolders under a heading such as My Documents appear on the flyout menu, and folders within folders show up as you click on each folder.

The freeware version lets users configure the menus for all users of the PC and hide some programs from children or employees.

It also allows deletion of obsolete shortcuts, among other things.

The paid version includes a Start Menu Icon Wizard; a quick uninstall feature; a way to create your own categories; a free subscription to new versions of the

program and priority support. The extended version costs \$24.99.

stand how a human brain works with vis-you want. ual information," Nazarenko says on his Web site.

"That's why Start Menu 7 is so easy

Although I removed the program after several weeks because the Start Menu covered a large part of my desktop when it was open, I can see how it would be a big improvement for some users. Like many things in the computer world, it's a matter of personal preference.

I noticed a few quirks, one of which was that the screen location of the beginning of the open Start Menu periodically changed for a reason I could not determine. I'm not sure if it was a result of unknowingly clicking on something in the menu itself, something on the desktop — although I did not notice anything when it happened — or some other reason.

"Before creating Start Menu 7 pro-figuration, so there's no danger in giving gram, I've spent a lot of time to under-it a test drive to see if the results are what When it's uninstalled, the program returns the Start Menu to its standard con-

> These sites offer some suggestions on how to change the Start menu manually:

> http://www.sevenforums.com/ tutorials/296-start-menu-all-programsadd-delete-shortcuts.html

http://www.sevenforums.com/generaldiscussion/6901-cant-re-arrange-startmenu.html

http://en.kioskea.net/faq/1244 rearrange-the-menu-start

http://superuser.com/ que stions/281606/windows-7automatically-rearranges-the-start-menu

After checking these sources, you might decide it's easier to just use the Start Menu 7 program.

*On the Net:* 

*H o m e p a g e : h t t p : / / www.startmenu7.com/* 

**Be sure to keep your anti-malware programs up to date and run regular scans.** 

# **Waiting, waiting, waiting — is that site working?**

If you've ever sat in front of your compuer waiting for a website to load and wondering if your ISP is just slow, the Internet is dying or the one site you want isn't working, consider bookmarking the easy-to-use website a website to load and wondering if your ISP is just slow, the Internet is dying or the one site you want isn't working, consider bookmarking the easy-to-use website at http:// www.downforeveryoneorjustme.com.

The site has one of the easiest interfaces I've ever seen. There's an ad, and a line that asks Is google.com down for everyone or just me? Type the name of the site you want to check in

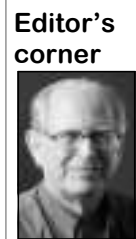

the box that cotains "google.com," which overwrites that name, and watch for results. You don't have to press the Enter key. Within a second or two you'll get an answer to the question.

 Of course, if you can't reach the 'Is it down …" site or any other location on the Internet, it's time to start a little troubleshooting. Are your modem and router on? Are all the connections properly made? If you're on DSL is your phone connection

 **Weigle** 

up and running?

 If the answer to all those questions is yes, it's probably time to call your ISP. And while your connection is working, it's a good idea to go to your ISP's website and copy the phone numbers to contact it. You might not be able to find them without an Internet connection.

### **Facebook page**

I've said this several times, but it's worth saying again. I'd like to enoucrage all CIPCUG members to join our Facebook page if you have a Facebook account. I got the first word that Craig Ladd has confirmed two programs for this year — neither one for February, unfortunately — through a posting at https:// www.facebook.com/groups/cipcug/. The group is open only to CIPCUG members, which means you'll have to ask for permission to join on your first visit. This means you're going to reasonably safe from suffering through lots of notices about Facebook games and other irritating subjects. Several members post links to computer-related news fairly regularly and try to respond to questions that they know something about.

Some of you might find some of the posts too basic, while others might find them too advanced, but I think everyone could find some that would interest them.

Give it a try. You can always block the page or just stop going to it if you can't find anything of interest, but I have trouble thinking that will be the case.

### **What do you want to read?**

Jim Thornton, who has resumed writing for TOE, periodically asks what our readers want to read. I have to respond that I have no idea because I seldom get any responses to specific articles. Jim uses a lot of software and is reviewing it for us, but if you have specific programs you'd like to know more about or topics you'd like to see covered in TOE, please let me know and I'll pass the word along. Many thanks.

**— John Weigle, editor** 

## **Treasurer's report for December 2011 By Art Lewis**

 *treasurer@cipcug.org*  **12-1-2011 through** 

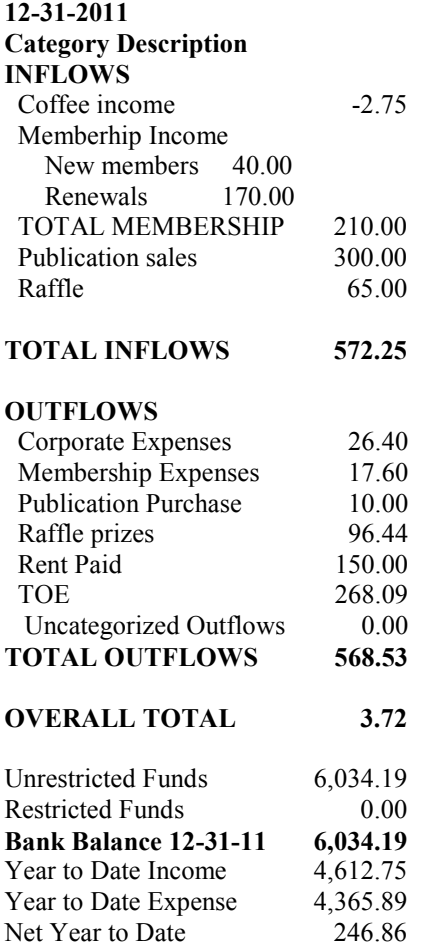

## **2012 contributors to The Outer Edge**

*Your name can appear here, too. Share your knowledge with other members by sending an article, letters or computer tips to editor@cipcug.org.* 

> **CIPCUG MEMBERS**  Ken Church Art Lewis Helen Long

Diane Mortensen Toby Scott Michael Shalkey Rick Smith Jim Thornton Bill Wayson John Weigle

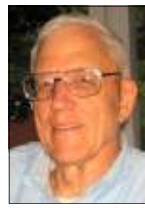

**Lewis** 

Membership report:

## **Is it time to renew?**

**By Ken Church email address:** *membership@cipcug.org*

Welcome – New members: Needed

**CHURCH** 

Attendance at the February 2012 general meeting: 51 members and guests

Total membership: 189

## **MEMBER RENEWAL INFORMATION**

\$30 for single membership, \$35 for two or more family membership.

## **NEW MEMBER INFORMATION**

\$40 first year for single membership, \$55 first year for two or more family membership in same household.

Please send your payment to:

## **CIPCUG MEMBERSHIP P.O. BOX 51354 OXNARD, CA 93031-1354**

Or bring your payment to the sign in table for the Feb. 25, 2012, meeting.

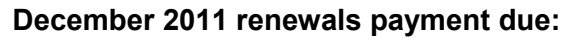

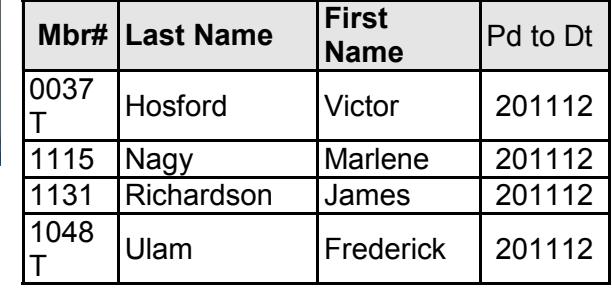

## **January 2012 renewals payment due:**

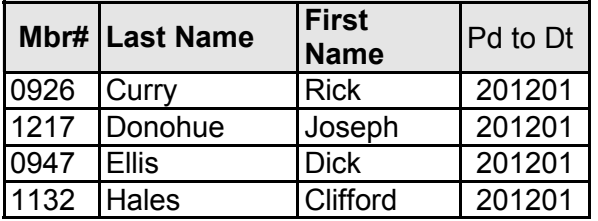

### **February 2012 renewals payment due:**

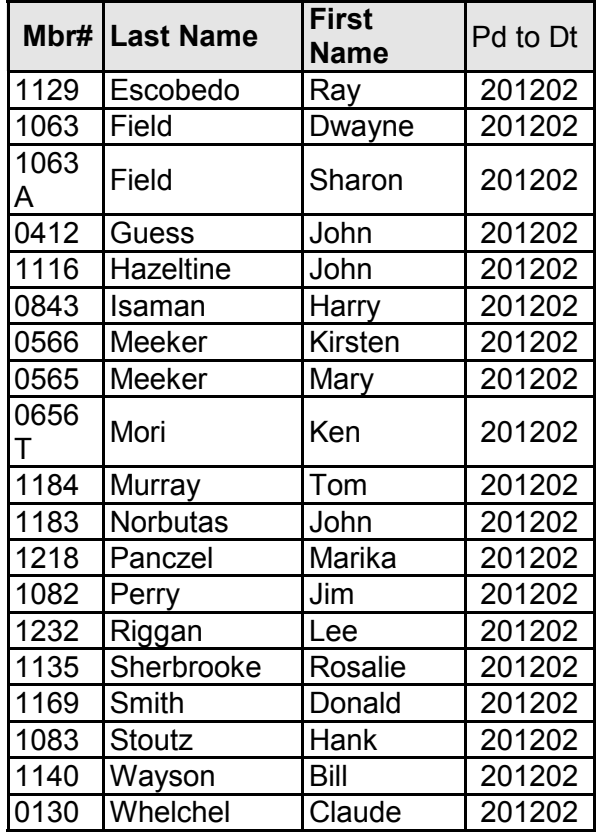

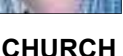

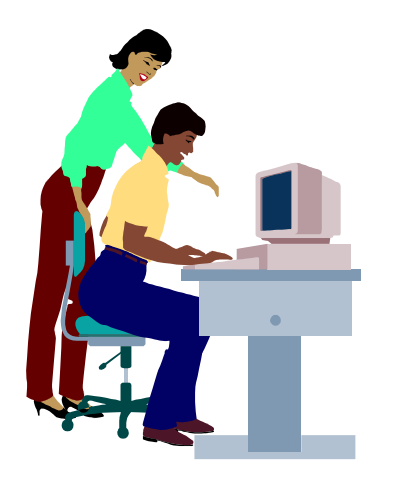

## **F1—Your Help Key**  *(Revised Sept. 7, 2008)*

## **COMMUNICATIONS/INTERNET (GENERAL)**

World Wide Web DM

## **DATABASES**

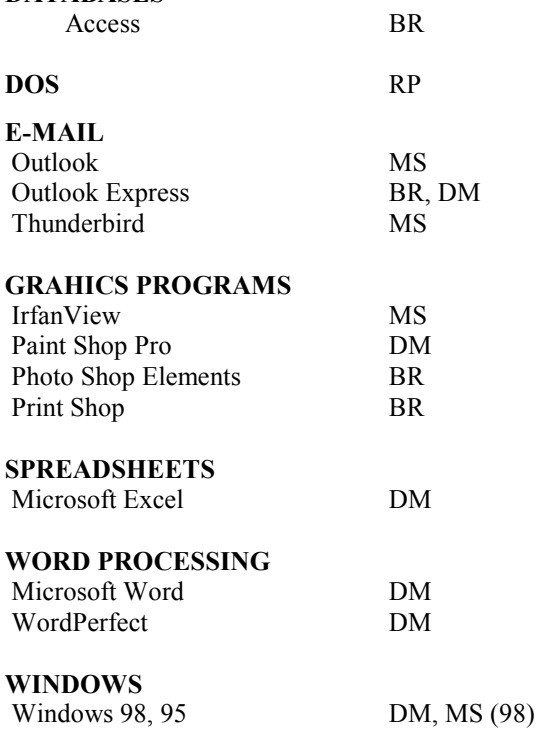

**BDV** 

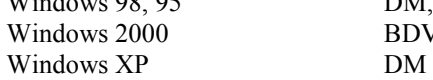

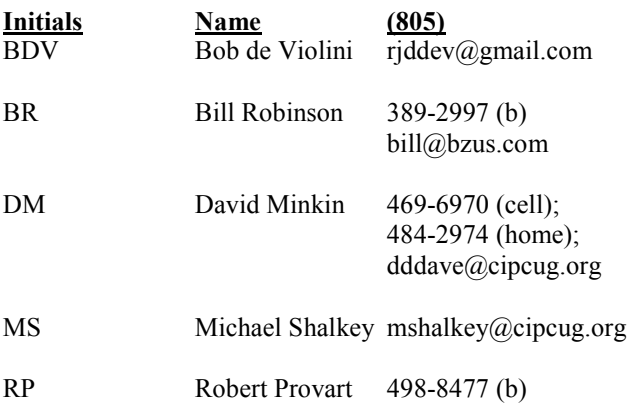

Phone: (d) = days; (e) = evenings; (b) = both

**If you would like to volunteer to help others, please send your contact information and programs you're willing to help on to editor@cipcug.org.** 

**. . . . . . . . . . . . . . . . . . . . . . . .** 

### **WEB HELP SITES (Updated 2-7-12)**  Steve Bass TechBite Newsletter registration page: www.techbite.com DSL reports: www.dslreports.com Steve Gibson: www.grc.com Kim Komando: www.komando.com Leo Laporte: www.leoville.com Jeff Levy: www.jefflevy.com Linux distributions: www.DistroWatch.com Microsoft: www.microsoft.com OnGuard Online: http://www.onguardonline.gov PCMag: www.pcmag.com PC Pitstop: www.pcpitstop.com PC World: www.pcworld.com Recalled products: www.recalls.gov SANS Institute — Computer Security Education and Information Security Training: www.sans.org Smart Computing: www.smartcomputing.com Spyware Warrior: www.spywarewarrior.com User Group Relations (Gene Barlow): www.ugr.com Ventura County Computers (Rick and Toby's shop): www.vccomputers.com Virus Bulletin: www.virusbtn.com/index Windows Secrets: www.windowssecrets.com Windows The Official Magazine  $(UK)$ : www.officialwindowsmagazine.com/

**If you have a favorite help site on the Web, please forward it, so we can expand the section. If you find a link that doesn't work, please tell us that, too.** 

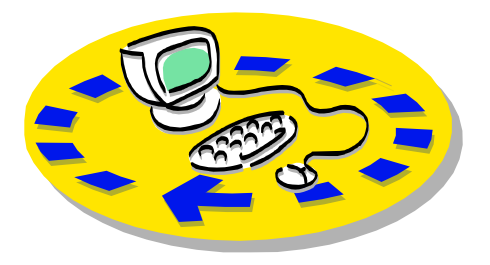

Every month, members of the Channel useful freeware programs. Islands PC Users Group have access to:

♦ The Outer Edge newsletter, which people who have similar interests. includes a list of members willing to help other members.

question-and-answer session and program members helping members. on new software or hardware.

♦ Special Interest Groups — special meetings held several times a month.

> ♦ Door prizes at the regular meeting. Other benefits include:

♦ Special user group discounts on books and software.

# Why join Channel Islands PC Users Group (CIPCUG)?

♦ A flash drive containing many

♦ A chance to make friends with

♦ The general meeting, featuring a The whole concept of user groups is ♦ The ability to put your knowledge to good use by helping other members. respectively.

> Please clip the coupon below and send with payment to CIPCUG-Membership, P.O. Box 51354, Oxnard, CA 93031-1354.

 Please make checks payable to CIPCUG.

### **Dues for new members**

Individual member, \$40.

Family membership (same address), \$55.

Renewals are \$30 and \$35 per year

TOE subscription only (in the U.S.), \$20.

### **CIPCUG E-MAIL ADDRESS**

Members who would like to have an e-mail address through CIPCUG in the form of YourName@cipcug.org may obtain one for \$20 per year.

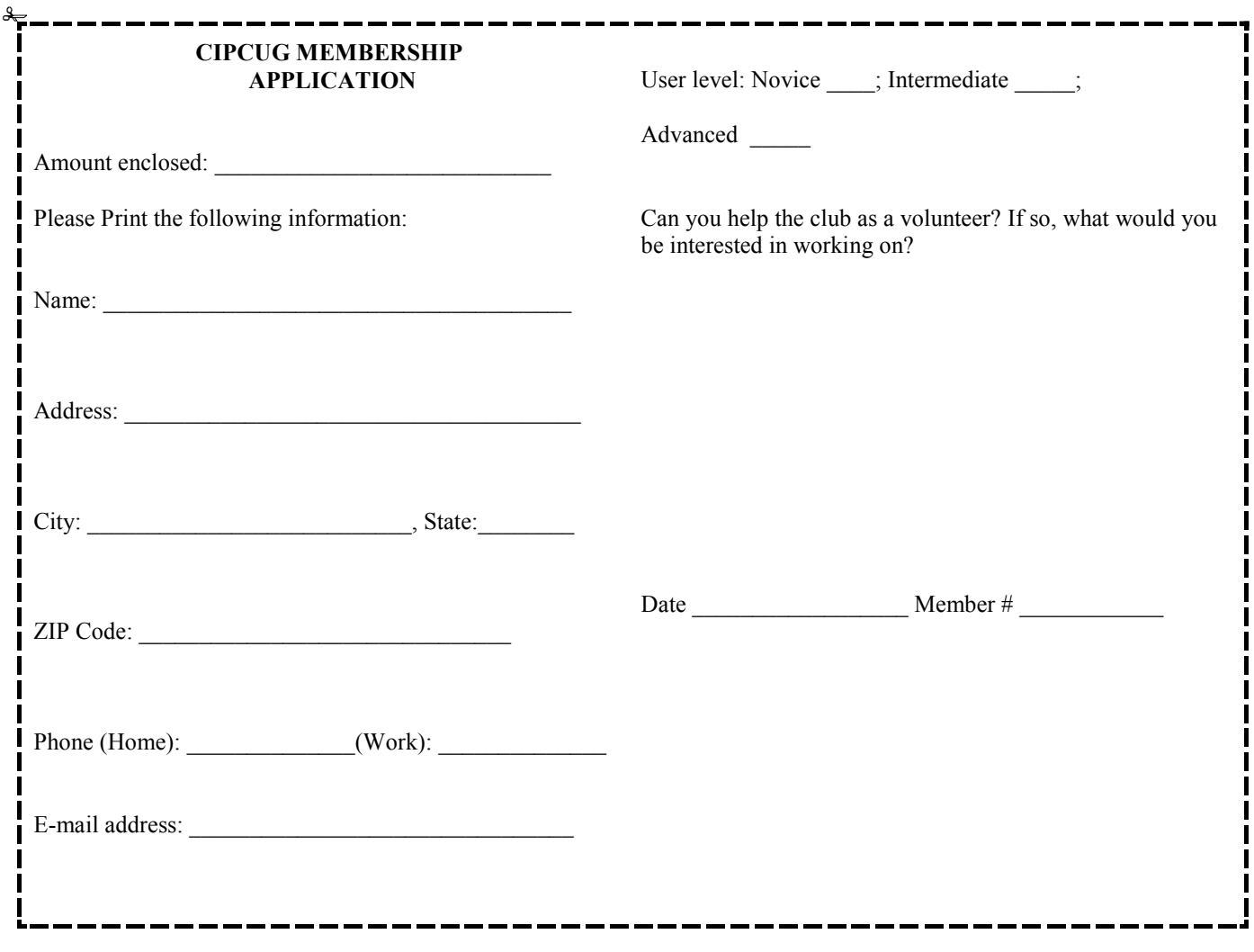

# **Channel Islands PC Users** *Group Inc.*

P.O.Box 51354 Oxnard, CA: 93031

NON-PROFIT U.S. POSTAGE PAID OXNARD. CA PERMIT NO. 1785

### **DATED MATERIAL Please Do Not Delay**

## **DUES REMINDER**

If the number above your name is 2012 FEBRU-ARY, your membership dues are payable in February 2012.

## FEBRUARY 2012 MEETING OF THE CHANNEL ISLANDS PC USERS GROUP

**The map shows the easiest route to the Boys & Girls Club, but if you prefer, you can take the Carmen Drive offramp to Ponderosa Drive, which leads to Temple Avenue.** 

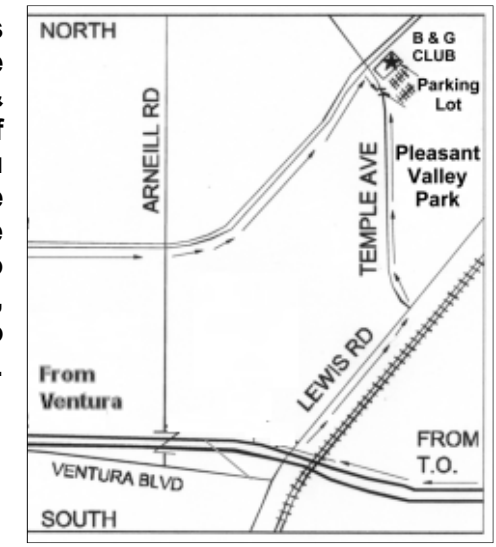

## **Saturday morning, Feb. 25, at the Boys & Girls Club, 1500 Temple Ave. (Ponderosa Drive and Temple Avenue), Camarillo.**

**Meeting Schedule:** 

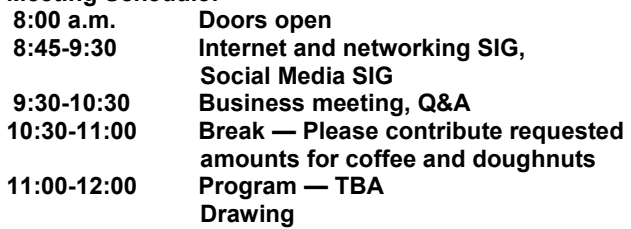